## 数据搬运与预处理使用说明

## **Titan#3** 电镜数据的搬运:数据搬运

ssh preprocess@10.15.80.38 使用 preprocess 账户登录到相机的挂载节点

cd /Titan3\_falcon/ 后, ls 看下今日的数据文件夹

cd /folder (例如: cd 20210913\_wyx)进入到今日的数据存放文件夹。

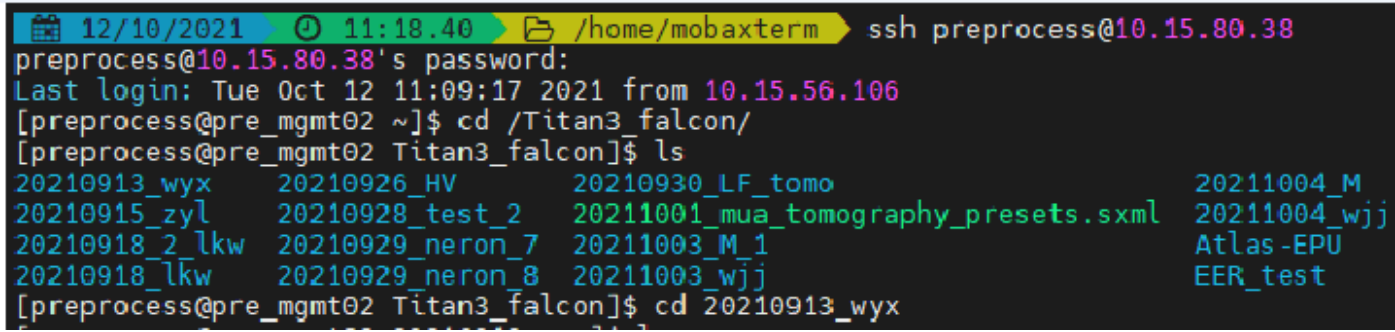

ls 确认有一个.gain 背底文件在此文件夹内(如: 20210909 142922 EER GainReferen ce.gain)。如果没有,通过电镜 PC 的桌面快捷链接(EF-Falcon Reference),复制一 份.gain 背底文件至今日的数据存放文件夹, (如 Z:\20210913\_wyx\)。 确认有图片生成以后开始启动下面的搬运程序。

/home/script/eer.pl, 将引号内的 example 拷贝下来并根据例子进行更改

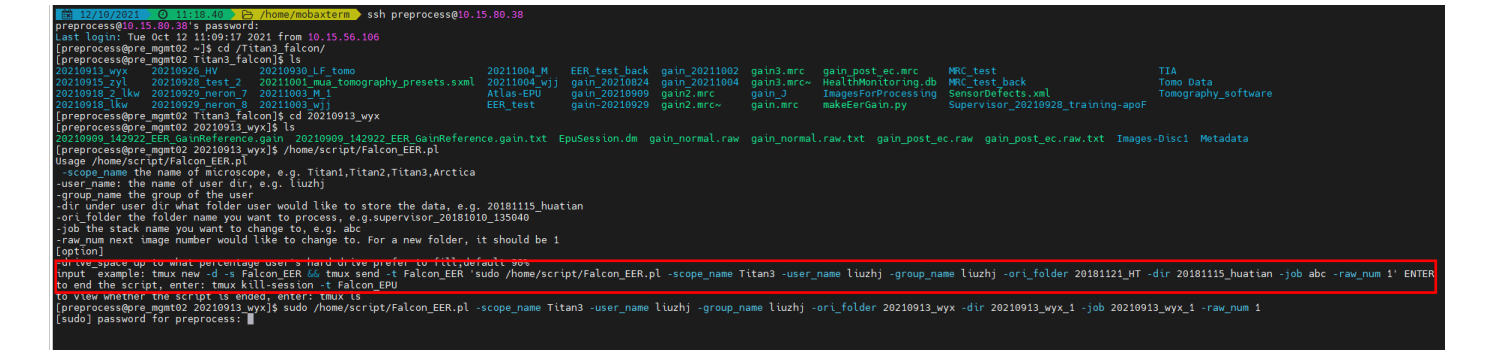

示例: sudo /home/script/eer.pl –scope name **Titan3** –user name **liuzhj** –group name **liuzhj** –ori\_folder **20210913\_wyx** –dir **20210913\_wyx** –job **20210913\_wyx** –raw\_num **1** 注意:**–ori\_folder** 搬运前文件夹名字 ,**-dir** 参数表示搬运后目标文件夹名字,**–job** 参数表示搬运后目标文件名字,建议命名采用统一的格式,即日期 用户姓名标识(如 20210913\_wyx),括号内容可选。

> Ctrl+C 数据搬运的停止

## **2** 数据预处理

ssh user\_name@10.15.80.45 以搬运脚本专用课题组账户(如: ssh liuzhj@10.15.80.45)登 录预处理节点一。后备节点二:10.15.80.46

cd EM\_data/folder (例如: cd EM\_data/20210913\_wyx)进入到搬运过来对应的文件夹 位置,ls 下确定搬过来以后再开始预处理

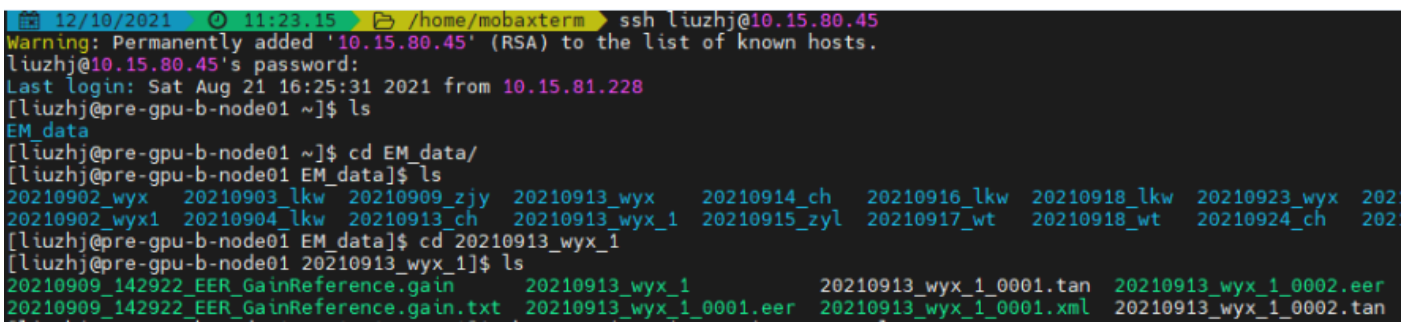

ps au 预处理开始前需要看下该节点是不是还有其他未处理完成的进程, 如有则需要 kill 掉, 如果没有多余进程(如下图)则无需 kill, 可以进行下一步操作。

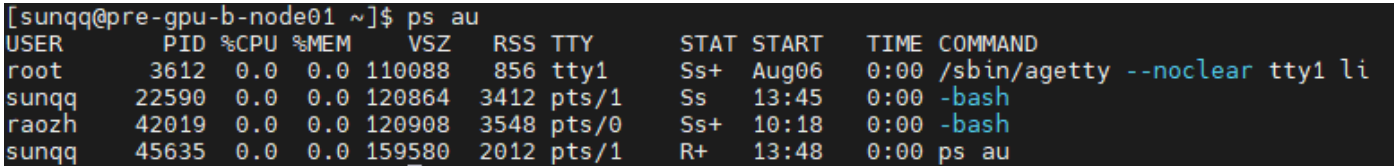

/home/ script/Titan3/Titan3\_eer.pl 根据提示并根据例子进行更改。

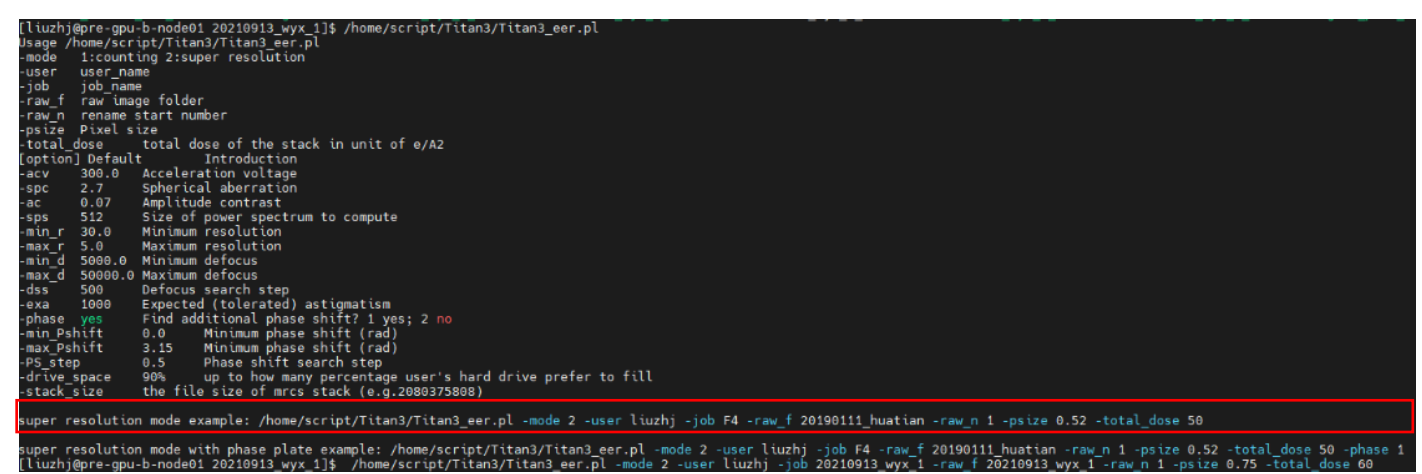

例: /home/script/Titan3/Titan3 eer.pl -mode 2 -user liuzhj -job 20210913\_wyx -raw\_f

 $20210913$  wyx -raw n 1 -psize 0.96 -total dose 60

注意: -user 为用户名 搬运前文件夹名字, -job 参数表示需要处理的目标文件名

字,-raw f 参数表示需要处理的目标文件名字,-raw\_n 起始处理的数字编号,-psize

## 为收数据使用的 pixel size 大小, -total\_dose 为总剂量。

➢ 查看图片预处理结果的相关信息(查看的停止均为 Ctrl+C):

用 username 登录到对应的预处理节点,进入到预处理的文件夹

f 20210901 coma test TEMstigma

1) tail –f  $\frac{\text{filename}}{\text{filename}}$  ( $\text{ln}$ : tail -f 20210901\_coma\_test)

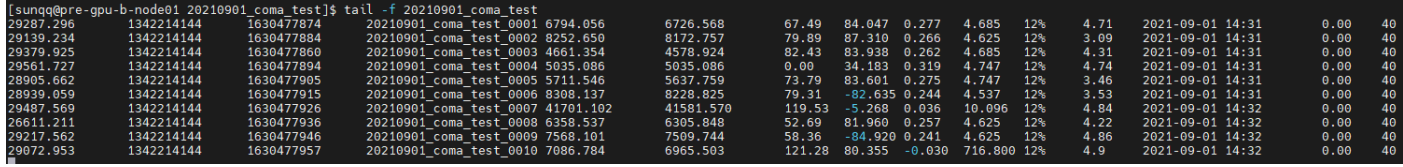

2) tail –f filename TEMstigma (可根据推荐值直接调节电镜的物镜像散)

注意: 三号机的像散推荐值用法, 如预处理的均值 x = 0.00010, y = -0.00010, 则在 电镜调节物镜像散 x -0.00010, y +0.00010。

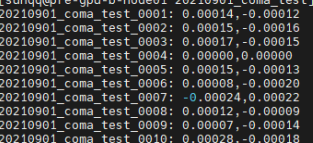

3) dosef\_logviewer 在弹出窗口输入 filename\_####\_imod\_Log.txt 即可查看

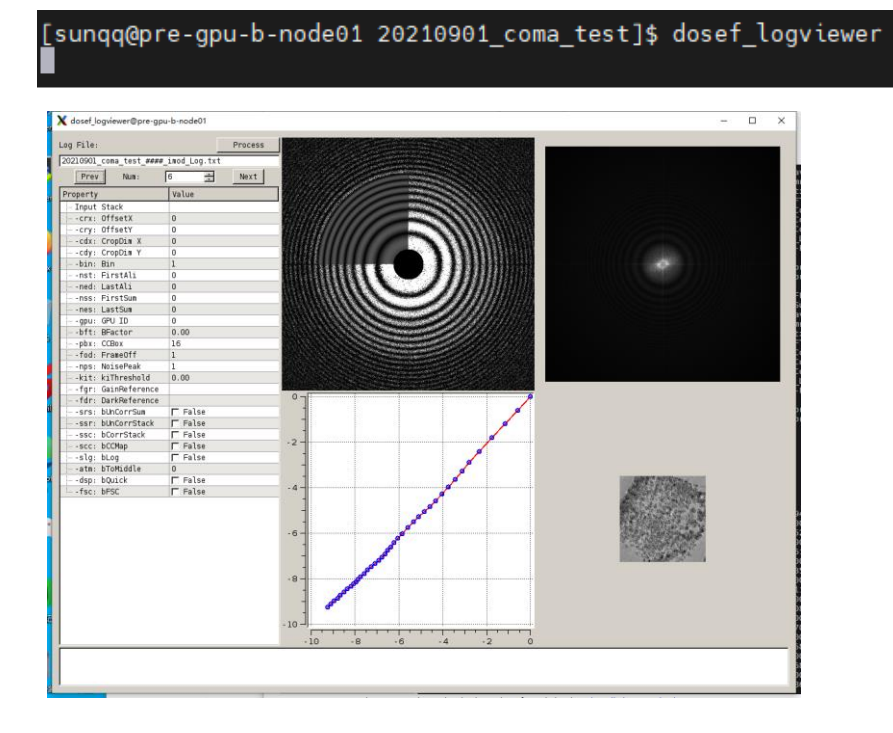